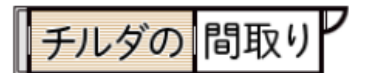

作图等类

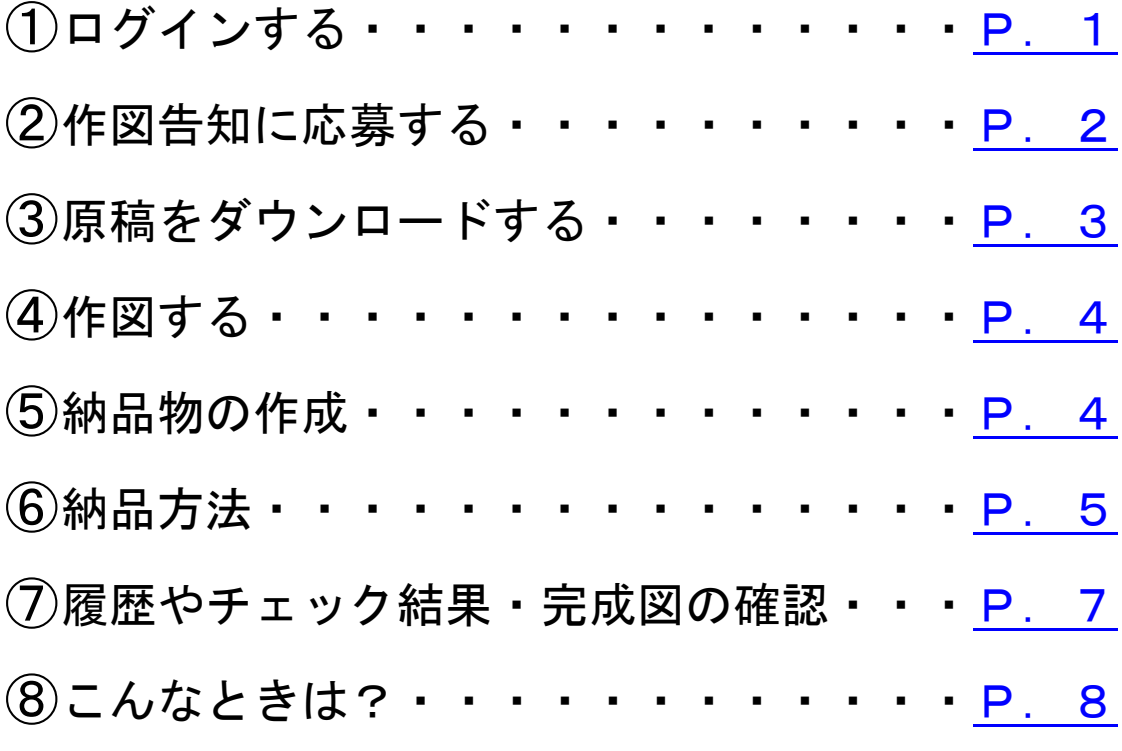

- ・告知メールを転送したい
- ・納品期限に遅れてしまった
- ・再納品したい
- <span id="page-0-0"></span>会員ページにログイン <https://mad.tilde.jp/member>

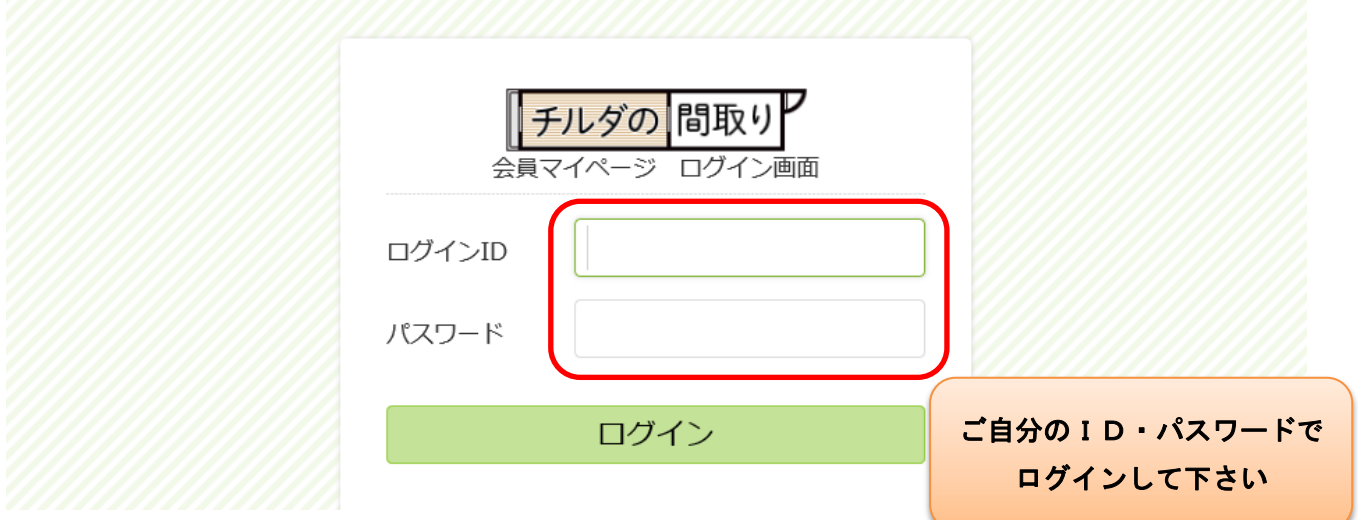

<span id="page-1-0"></span>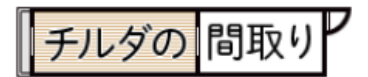

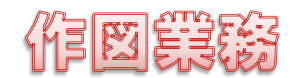

# ② ・作図告知に応募する

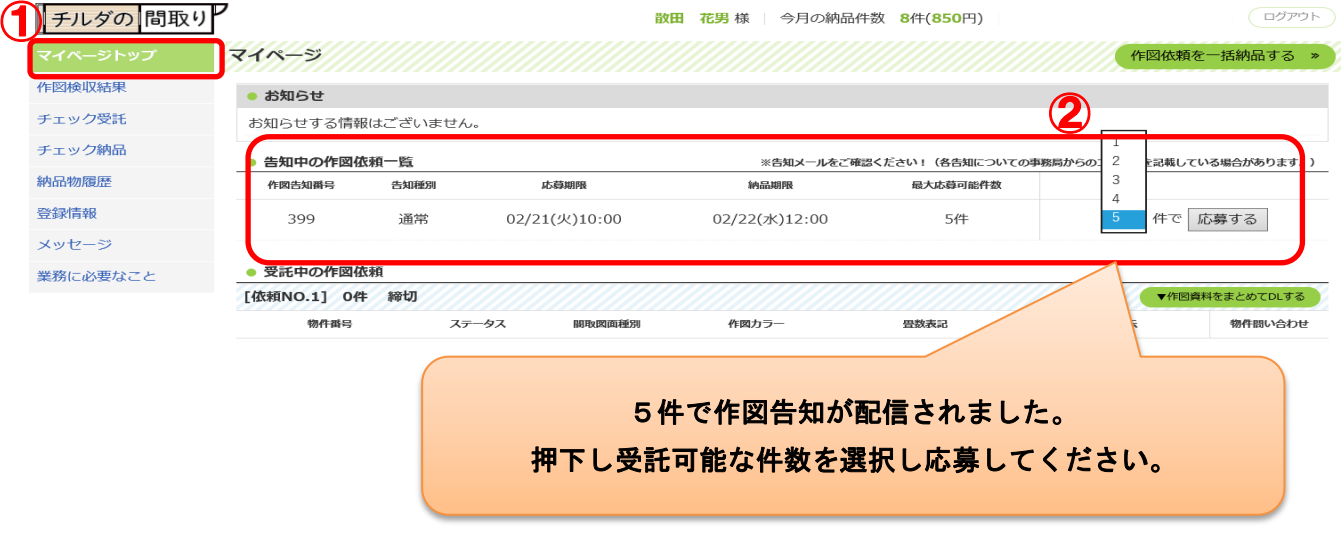

### ・告知メールからでもご応募できます。

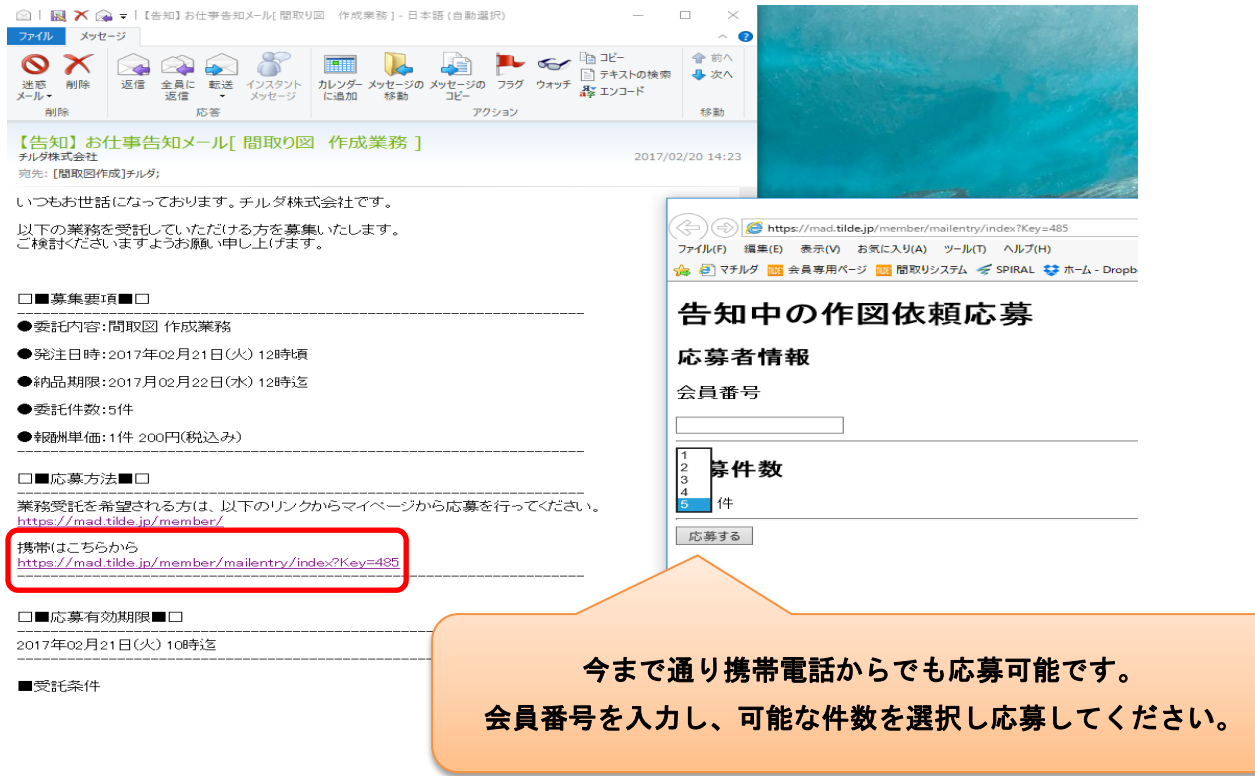

<span id="page-2-0"></span>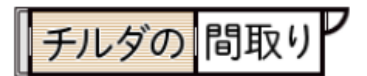

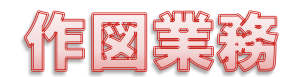

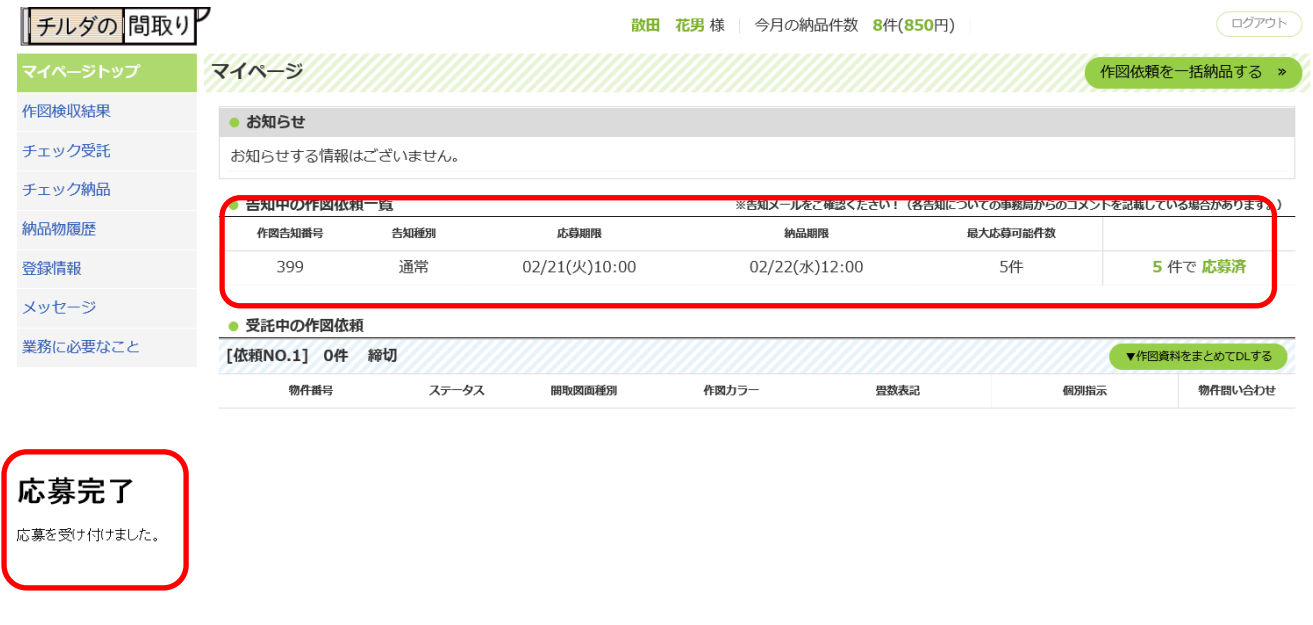

応募完了です!!

③ 原稿をダウンロードする。

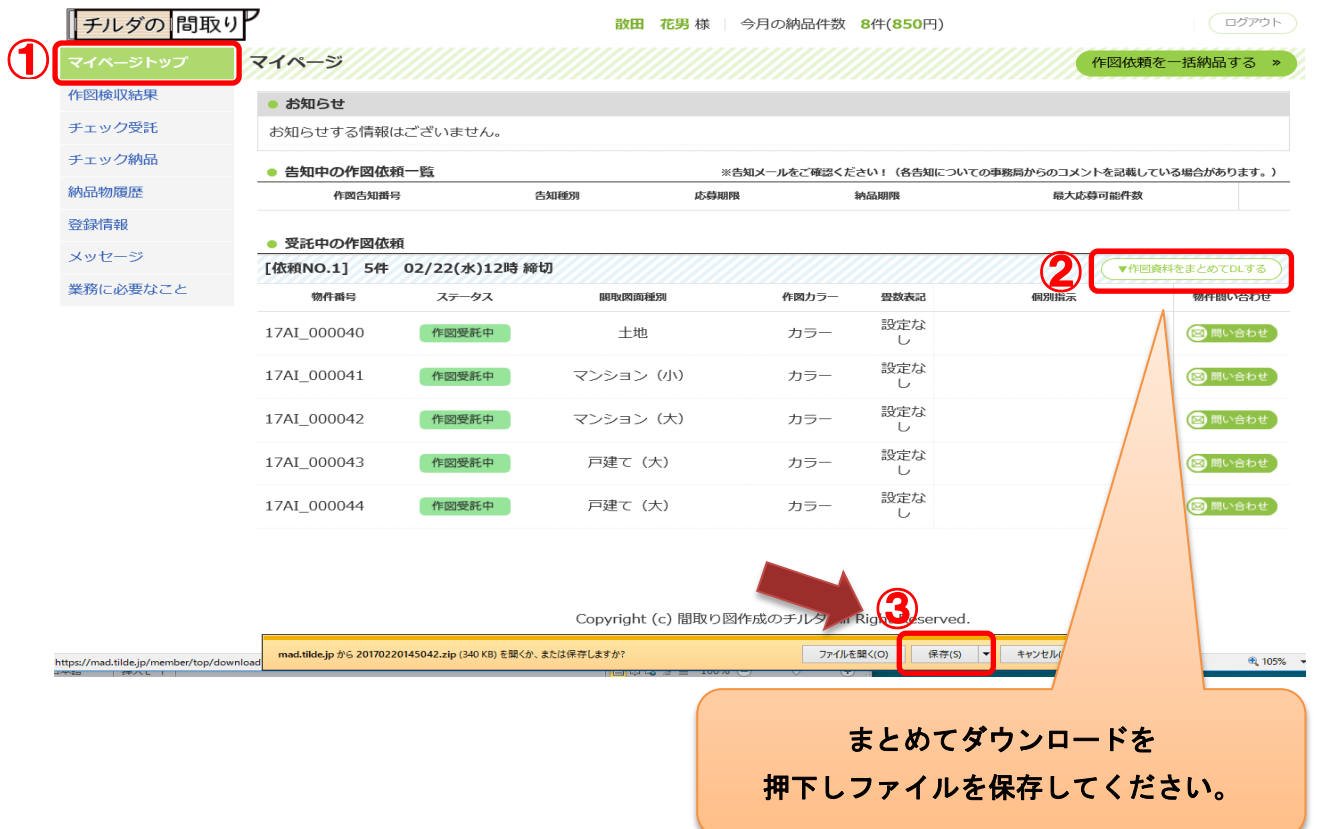

<span id="page-3-0"></span>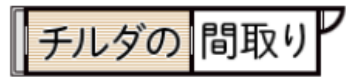

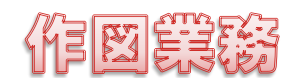

## ④ 作図カラー・畳数表記・個別指示に従って作図してください。 ご質問等がある場合は物件問い合わせからご連絡下さい。

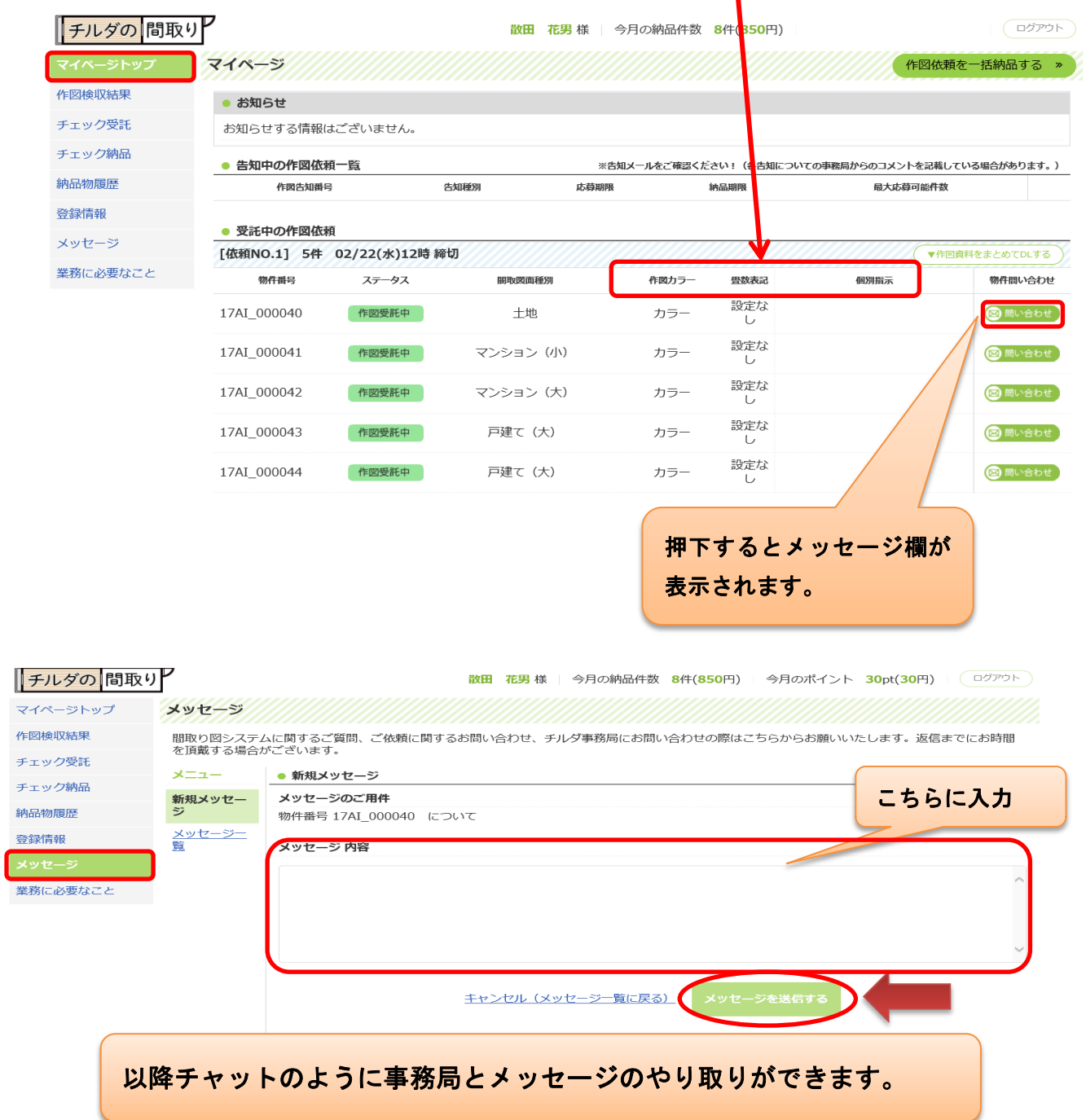

### <span id="page-3-1"></span>⑤ 納品物を作成します。

ysd・bmp の2ファイルのみ納品します。 (bmp は ysd から正方形に書き出したままのサイズでOKです。 イルファンを使ってのリサイズ作業がなくなりました!!)

<span id="page-4-0"></span>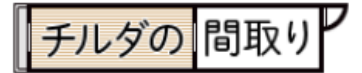

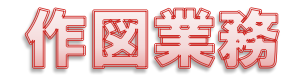

#### ⑥ 納品する。

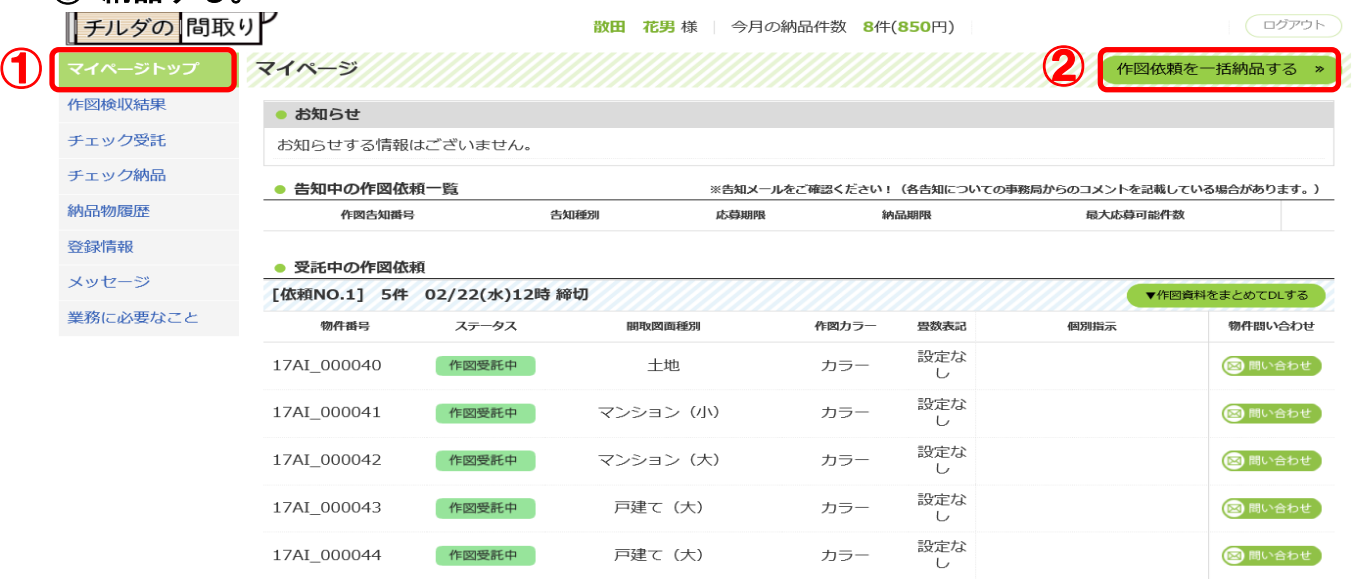

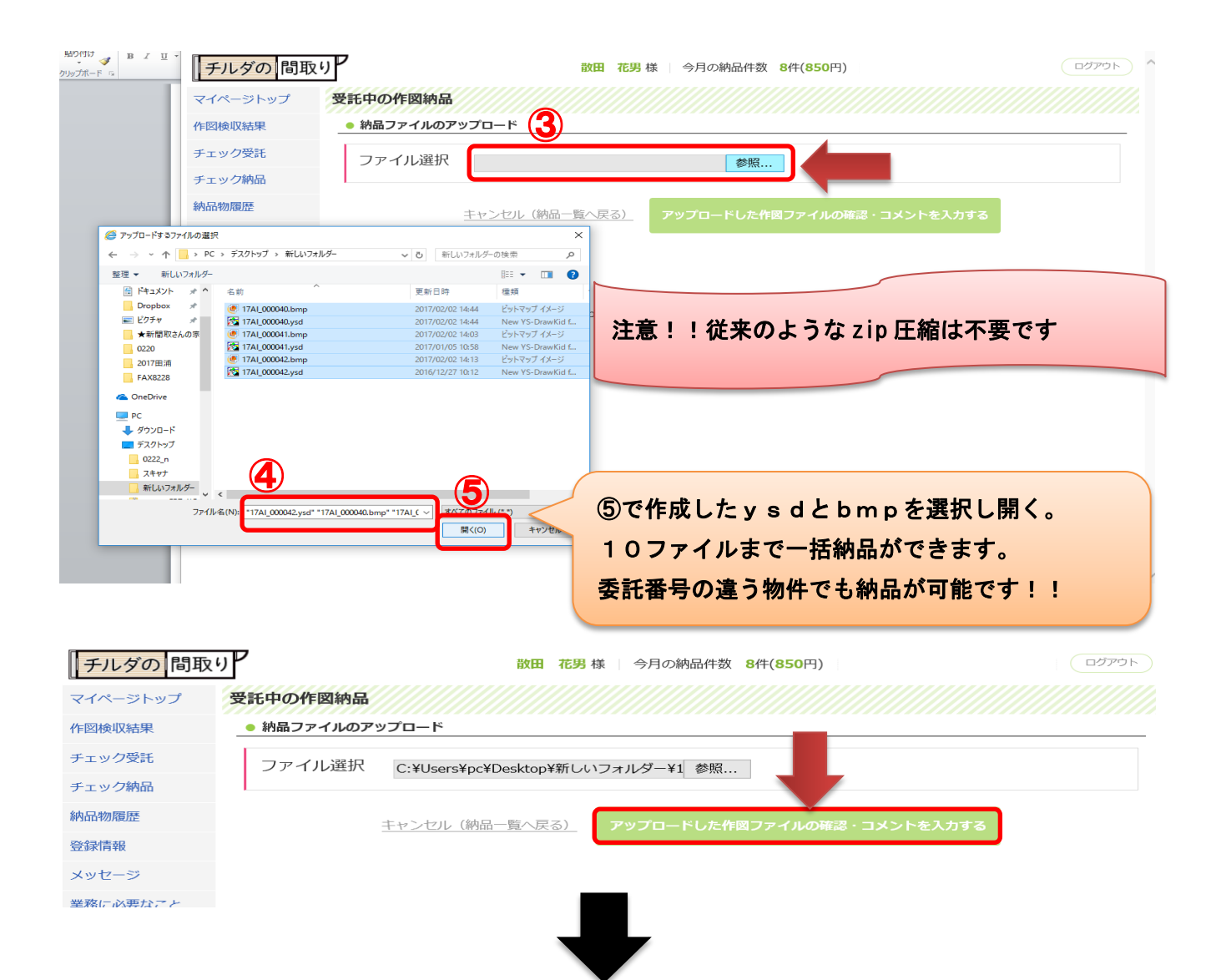

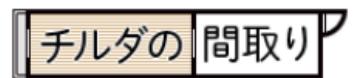

作图等接

#### 20170321

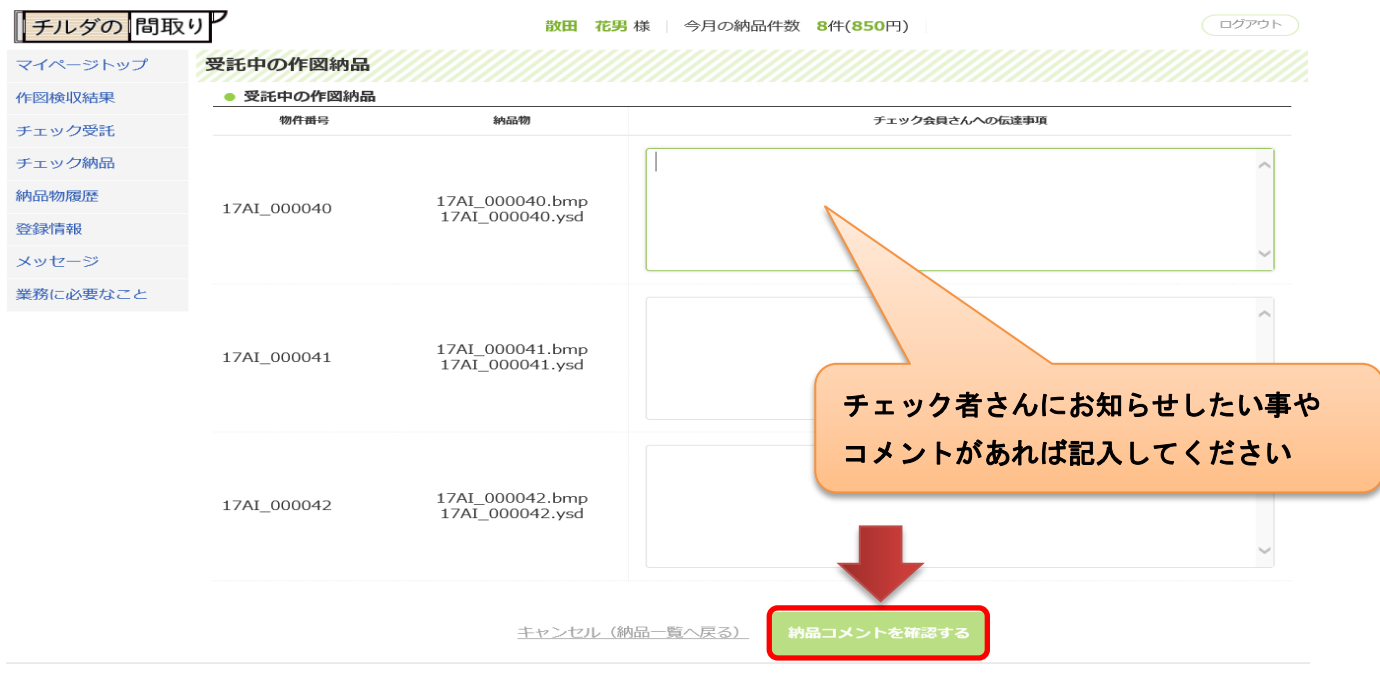

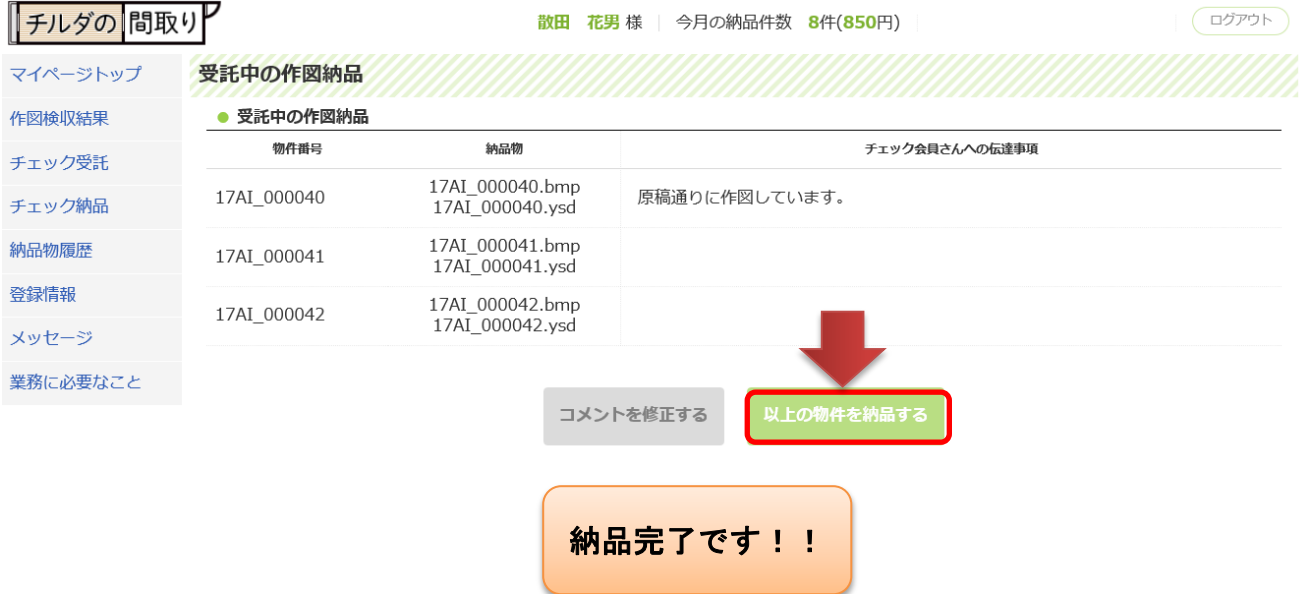

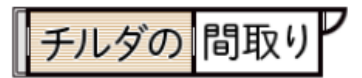

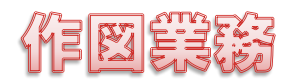

#### <span id="page-6-0"></span>⑦ 納品物の履歴やチェック評価・完成図を確認できます。

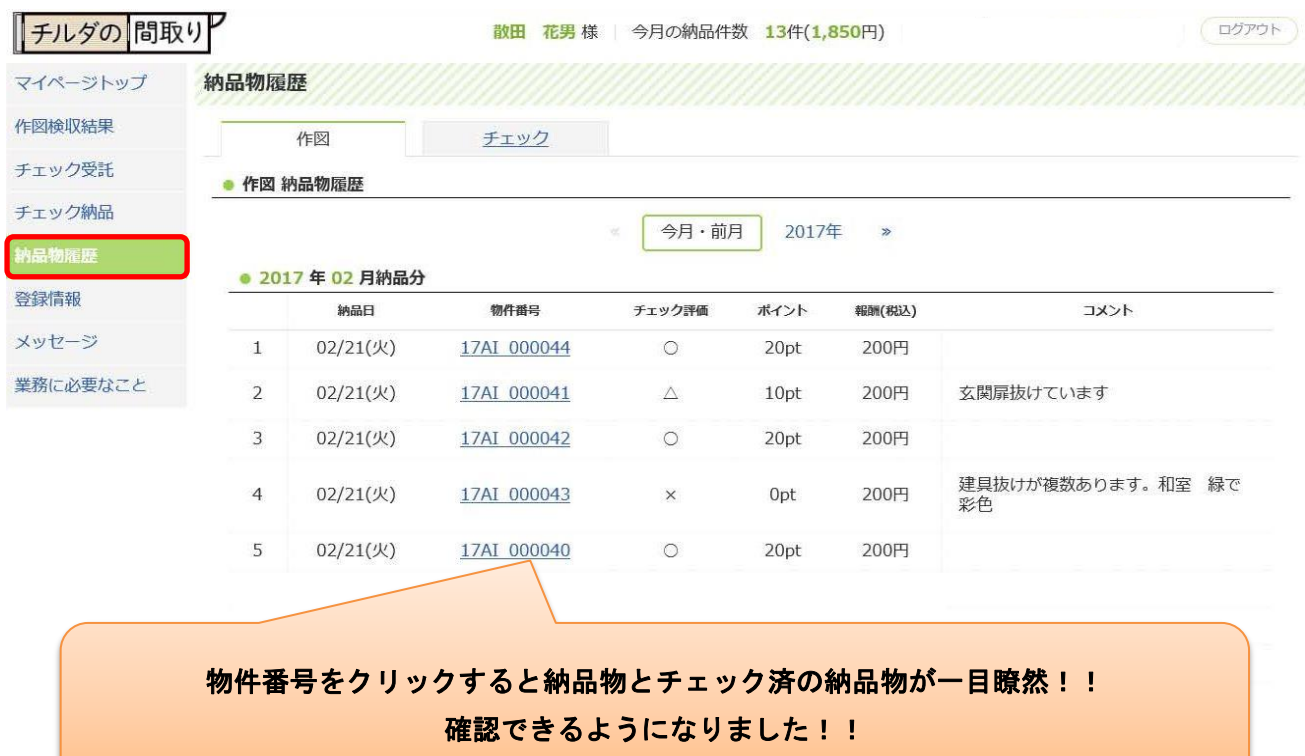

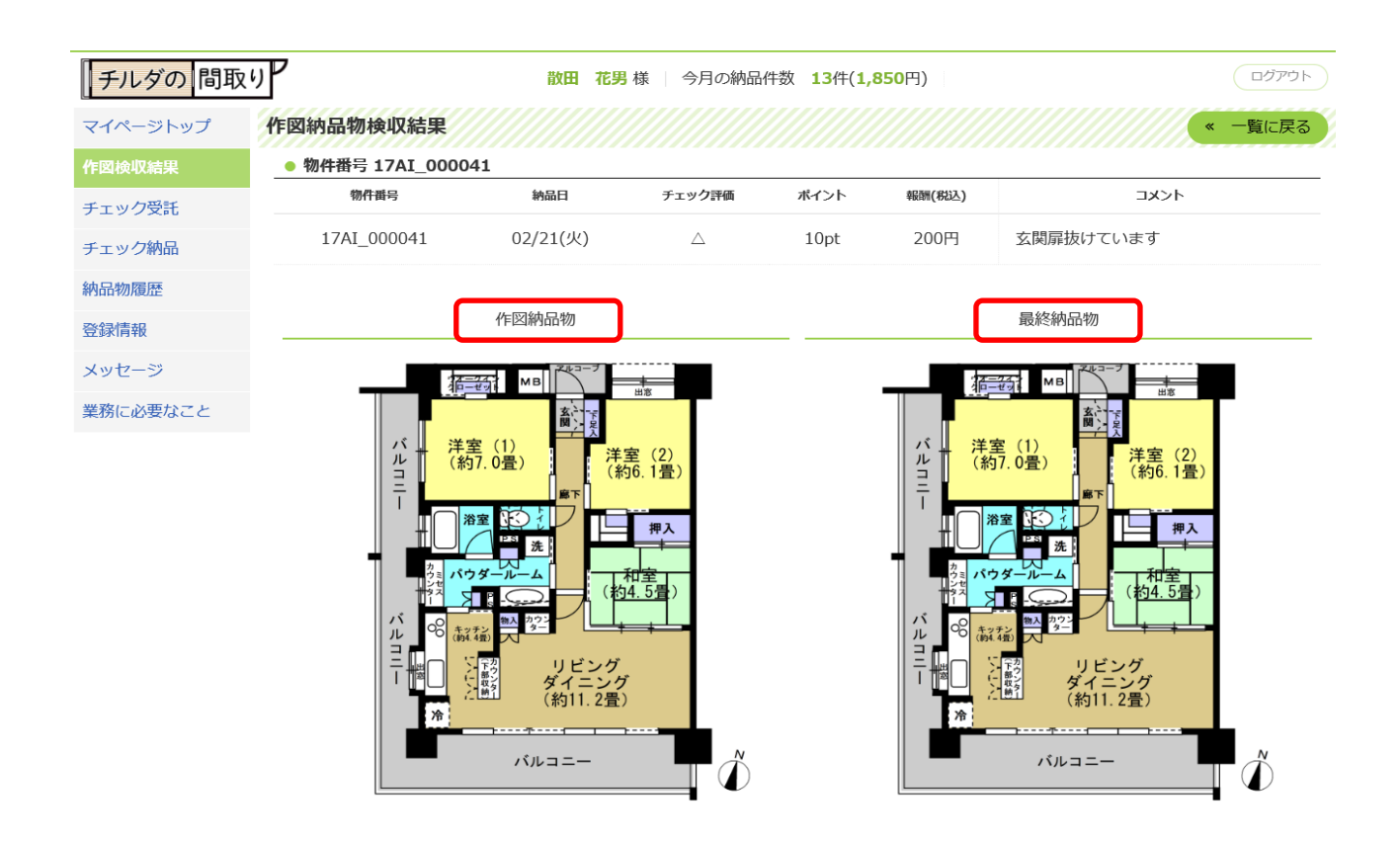

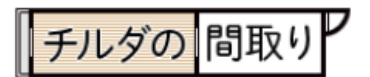

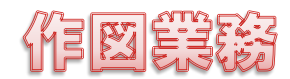

<span id="page-7-0"></span>⑧ こんなときは? ・告知メールを転送したい

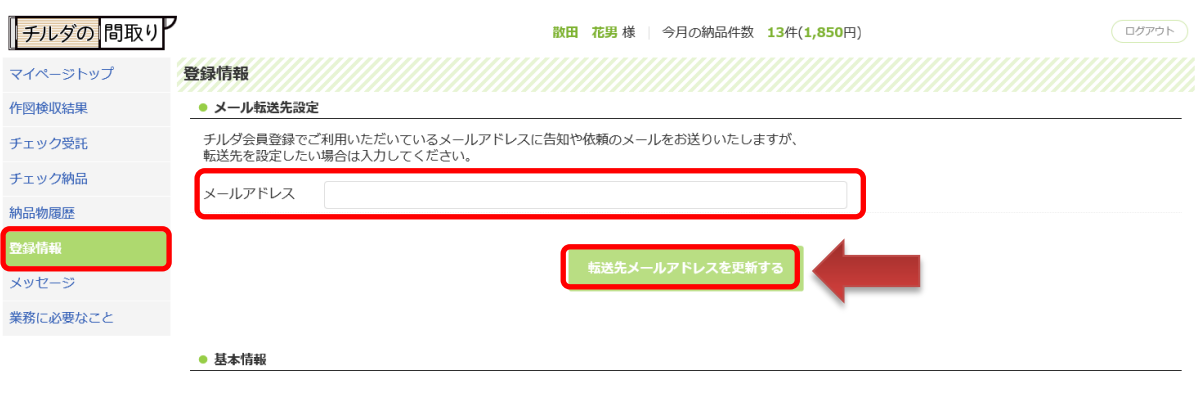

### ・納品期限に遅れてしまった

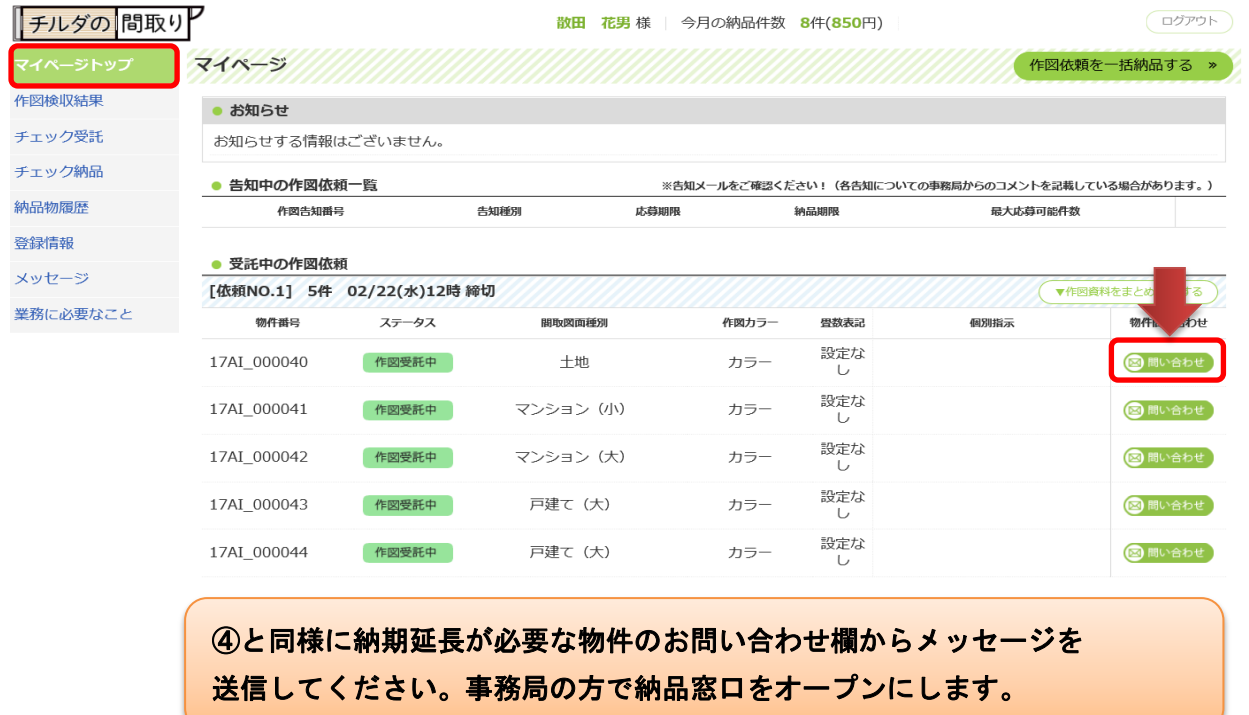

### ・再納品したい。

 納品期限以内でしたら何度でも再納品ができます。 [⑥納品する。](#page-4-0)手順で再納品して下さい。その際には理由のコメントが必須になります。